## **Como utilizar a permissão da comissão de venda?**

Produto: Pedido de Venda

Importante

Versão: A partir da v 20.104.00

Existiam dois locais no aplicativo onde era possível visualizar a **Comissão de Venda:** no **Resumo de Vendas** e dentro da **Aba Totais.** Anteriormente, para visualizar a **Comissão de Venda** no **Resumo de Vendas** e dentro da **Aba Totais,** era necessário habilitar a permissão **Visualizar valor de comissão de venda**, dentro de **permissões**, na tela de edição de usuário/perfil do **Portal Admin.**

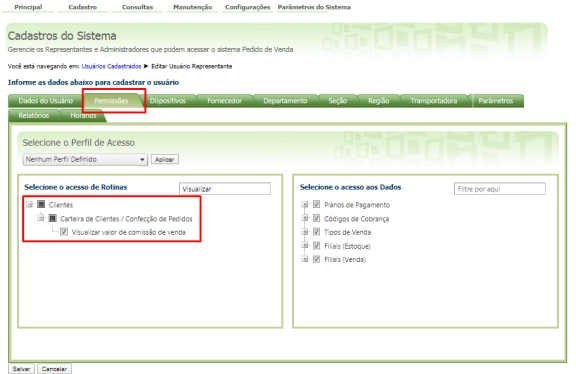

Assim, você conseguiria visualizar a **Previsão Comissão de Venda** tanto na **Aba Totais** quanto em **Res umo de Vendas,** como mostrado abaixo:

## Artigos Relacionados

- [Status de Entrega](https://basedeconhecimento.maximatech.com.br/display/BMX/Status+de+Entrega)
- [Como consultar os motivos de](https://basedeconhecimento.maximatech.com.br/pages/viewpage.action?pageId=4653407)  [não venda para o Pré Pedido?](https://basedeconhecimento.maximatech.com.br/pages/viewpage.action?pageId=4653407)
- [Como utilizar o recurso do](https://basedeconhecimento.maximatech.com.br/pages/viewpage.action?pageId=4653418)  [Trabalho no maxPromotor?](https://basedeconhecimento.maximatech.com.br/pages/viewpage.action?pageId=4653418)
- [como trabalhar com Períodos](https://basedeconhecimento.maximatech.com.br/pages/viewpage.action?pageId=66027675)  [de vendas no Aplicativo do](https://basedeconhecimento.maximatech.com.br/pages/viewpage.action?pageId=66027675)  [maxPedido](https://basedeconhecimento.maximatech.com.br/pages/viewpage.action?pageId=66027675)
- [Como trabalhar com Processo](https://basedeconhecimento.maximatech.com.br/display/BMX/Como+trabalhar+com+Processo+de+conta+e+ordem)  [de conta e ordem](https://basedeconhecimento.maximatech.com.br/display/BMX/Como+trabalhar+com+Processo+de+conta+e+ordem)

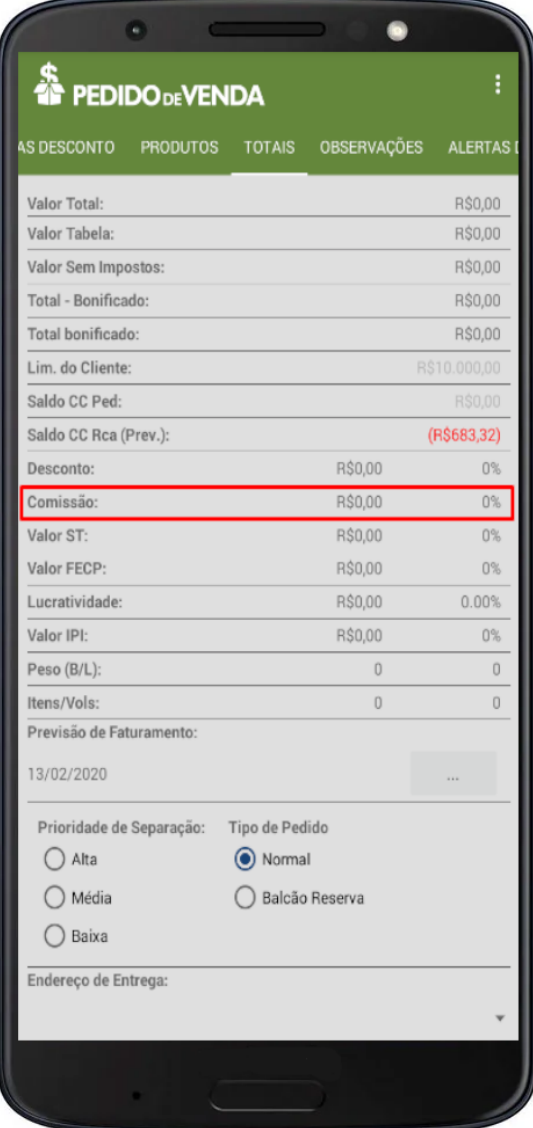

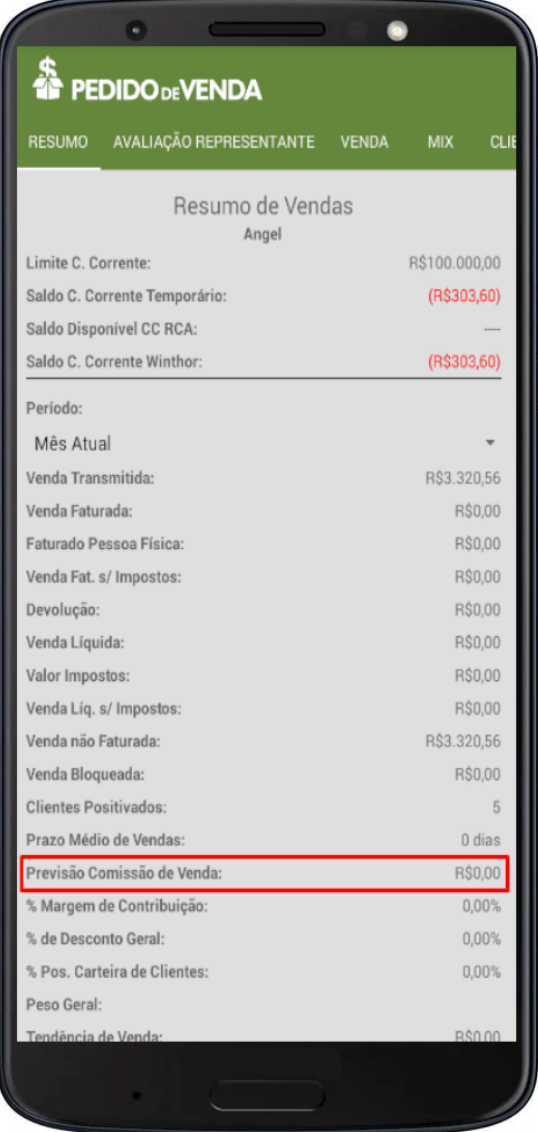

Esta permissão foi desmembrada, e agora temos uma nova permissão para habilitar/ocultar a **Previsão Comissão de Venda** dentro de **Resumo de Vendas.** Para ter acesso a ele, basta seguir os seguintes passos:

**Portal Admin -** Configurações Visualização Resumo de vendas, habilitar a flag **Previsão Comissão de Venda.**

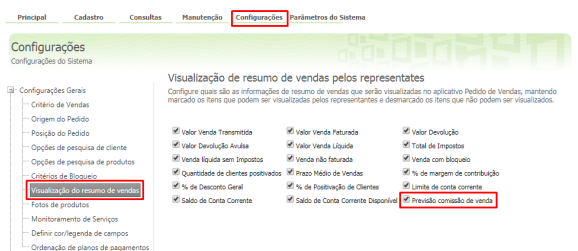

**APK -** Acessar o menu Representantes, na aba resumo, o campo **Previsão Comissão de Venda** ficará visível.

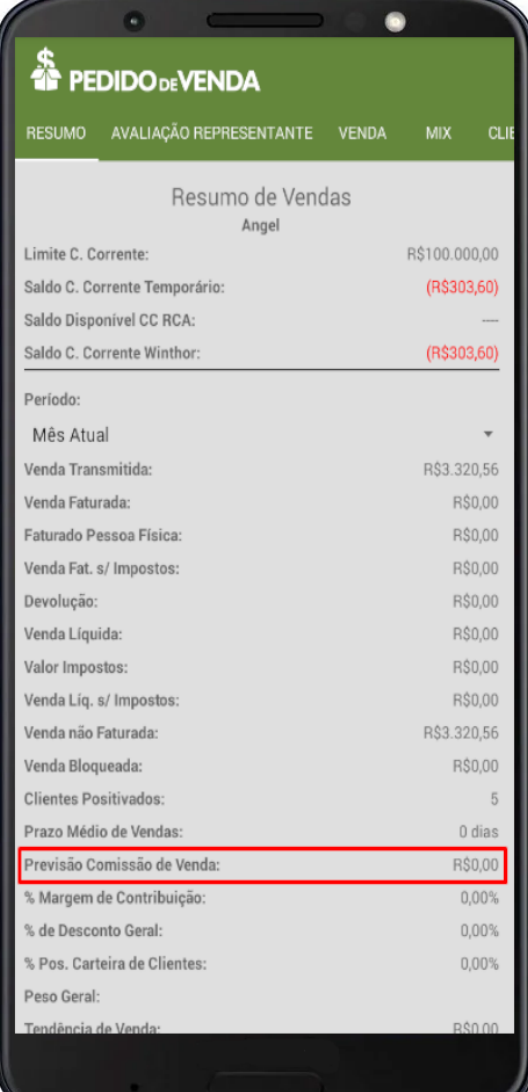

## Importante

Para visualizar a **Comissão de Venda** na **Aba Totais,** segue o mesmo processo anterior.

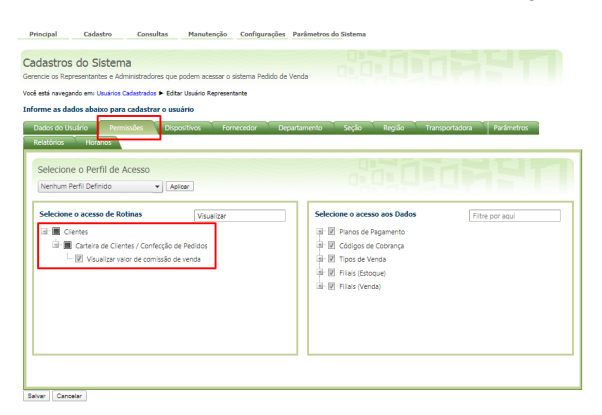

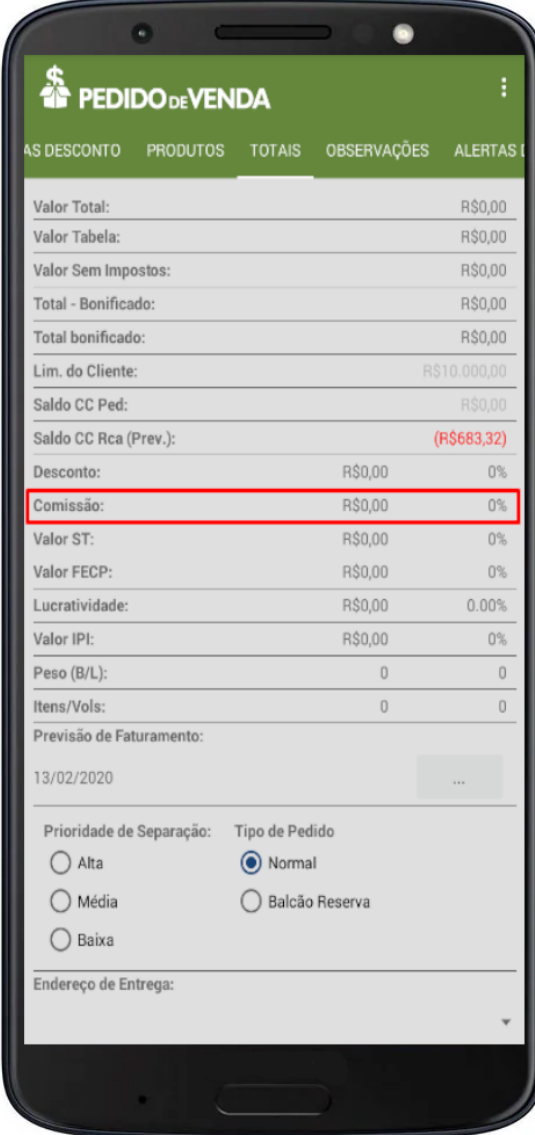

Artigo sugerido pelo analista Lucas Moura.

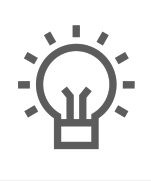

Não encontrou a solução<br>que procurava?

Sugira um artigo